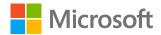

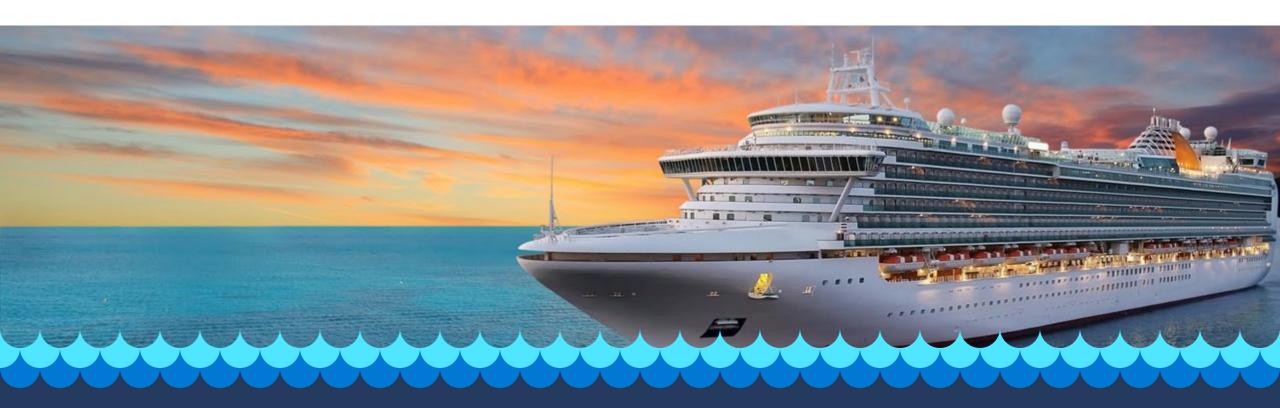

# **Cruise Ads**

Feature guide

#### Cruise Ads

Reach vacationers when they're ready to book

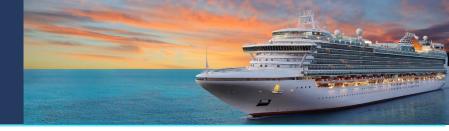

Cruise Ads are rich, eye-catching ads that inspire bookings. Exclusive to Microsoft Advertising, these ads grab attention with images, current prices, destination and departure ports, cruise length, ratings, reviews, amenities, and itinerary links.

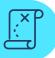

#### Inspire travelers

Target vacationers when they're planning a cruise. Strong intent matching is combined with rich, engaging and customized ads.

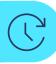

### Save time with easy setup

Set up ads with feeds and syntaxes that are familiar to you so you can reach more people in less time.

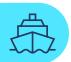

#### Sell more cruises

Increase qualified leads and bookings with real-time information that inspires action.

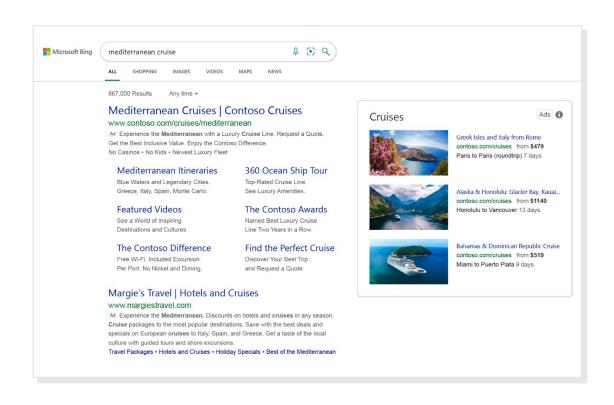

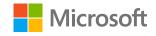

### What are Cruise Ads?

# Reach travelers when they're ready to book

Cruise Ads are rich, eye-catching ads that inspire bookings. Exclusive to Microsoft Advertising, these ads grab attention with images, current prices, destination and departure ports, cruise length, ratings, reviews, amenities, and itinerary links.

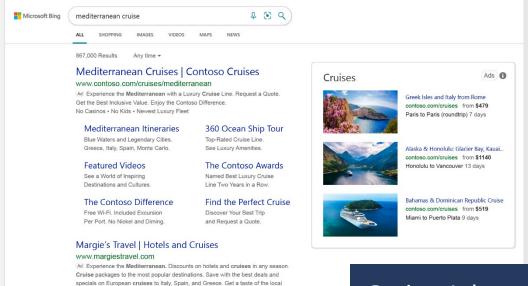

culture with guided tours and shore excursions.

Travel Packages • Hotels and Cruises • Holiday Specials • Best of the Mediterranean

Cruise Ads on right rail of search engine results page

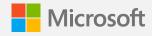

## What are Cruise Ads? (up close)

# Rich, eye-catching ads that inspire action

They display on Bing search result pages. We're launching Cruise Ads with right-rail placement, but the Images tab, mainline, travel hub, etc., are coming soon.

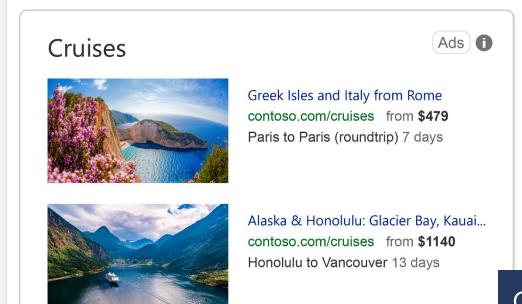

Cruise Ads on the right rail

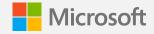

### Cruise Ads next UX iteration

### More features to come

The next UX iteration for Cruise Ads will include ratings and reviews, inclusions, and an itinerary link. Expected release is March 2022.

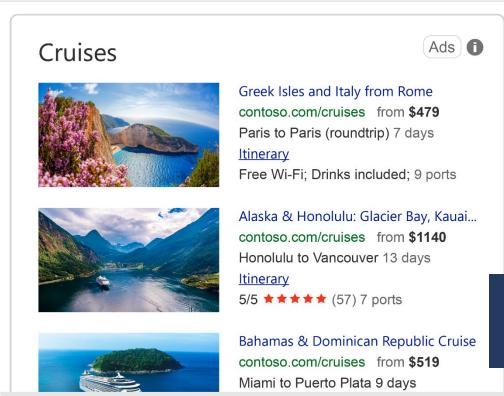

Cruise Ads on the right rail

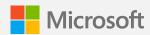

# Why Cruise Ads?

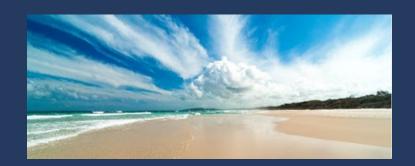

### **Inspire travelers**

Target vacationers when they're planning a cruise. Strong intent matching is combined with rich, engaging and customized ads.

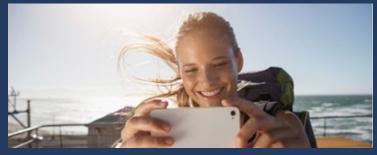

### Save time with easy setup

Set up ads with feeds and syntaxes that are familiar to you so you can reach more people in less time.

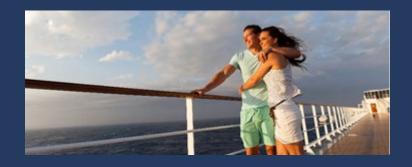

### Sell more cruises

Increase qualified leads and bookings with real-time information that inspires action.

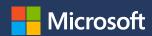

# **Availability information**

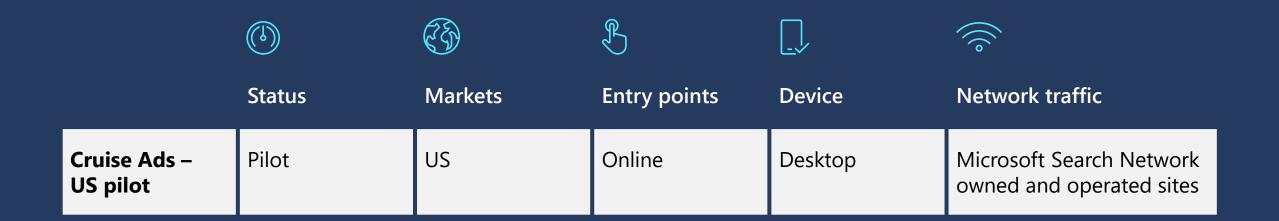

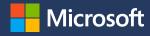

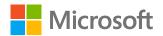

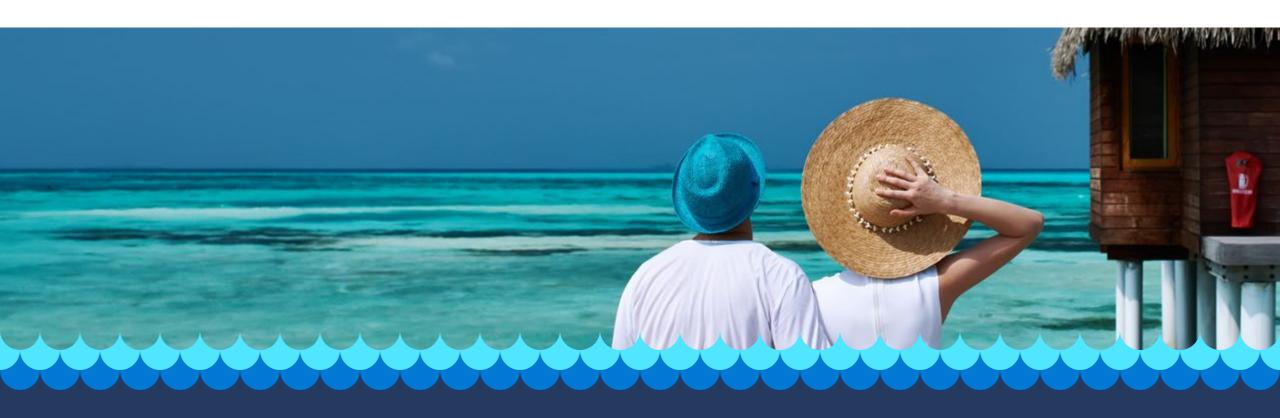

# **Cruise Ads**

Setup guide

## Things to know

### Need to know

- No keywords are required. Feed offers are matched to queries automatically. Negative keywords can be used.
- Maximum of three ads and minimum of one are shown for Bing.com right-rail placement.
- Cruise Ads will trigger for cruise travel intent queries.
   These queries are intent based and will show as broad match in reporting. Examples are Mediterranean
   Cruises, <brand name> cruises in 2022, Long Luxury
   Cruises from Miami, Cruise deals.

### Reporting

You can download standard performance reports via the Reports page by keyword, by ad or by campaign.

### **Optimization**

- Conversions can be tracked if Universal Event Tracking (UET) is enabled and properly set up.
- Standard targeting and bid modifiers can be used in your campaign: Remarketing, In-market Audiences, location targeting, negative keywords, etc.
- Compatible with Search Ads 360.

### Reach

More bookings happen on the desktop,<sup>1</sup> and Microsoft Advertising delivers millions of desktop users not found on Google.<sup>2</sup>

<sup>1. &</sup>quot;E-commerce conversion rates benchmarks 2022 – how do yours compare?" Smart Insights, October 2021 (https://www.smartinsights.com/ecommerce/ecommerce-analytics/ecommerce-conversion-rates/). 2. comScore qSearch, Web Search Explicit, U.S. September 2020; industry categories based on comScore classifications. Data represents desktop traffic only.

### **Best practices**

### **Feed**

Provide comprehensive feed of all available experiences. Rich attributes, such as image URL, reviews, ratings and duration, are critical to the success of this feature.

### Bids and budgets

or down accordingly.

We strongly recommend that you start with \$500 per day to ensure consistent results for learning and optimization. Set bid within the range of \$1.50-\$2.50 as the starting bid. Monitor performance and average position and adjust up

### Feed item optimization

Columns "Target Campaign" and "Target Ad Group" within the feed can be used for bid item optimization, allowing bidding by tour and activity category, destination and audience.

### **Targeting**

Set location targeting in campaign settings as "United States." This will ensure ads are eligible to serve to all users searching from within the U.S.

To start with, don't apply any bid modifiers based on audiences. We recommend that you measure and monitor baseline performance first, and then fine-tune the return on investment based on audiences.

### Setup process

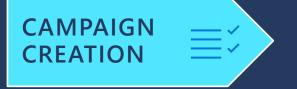

Set up text ad campaign(s) with ad group(s). In each ad group, create one single keyword, ad and bid.

**TRACKING** 

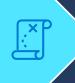

Lorem ipsum.

FEED UPLOAD

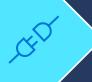

Provision data feed per the Tours and Activities feed schema, enter campaign name and ad group name in Target campaign and Target ad group columns, and upload it via dynamic data feeds in the Microsoft Advertising online UI. FEED SCHEDULING

Use feed scheduling to keep your feed data up to date to make your campaigns more effective.

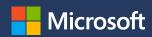

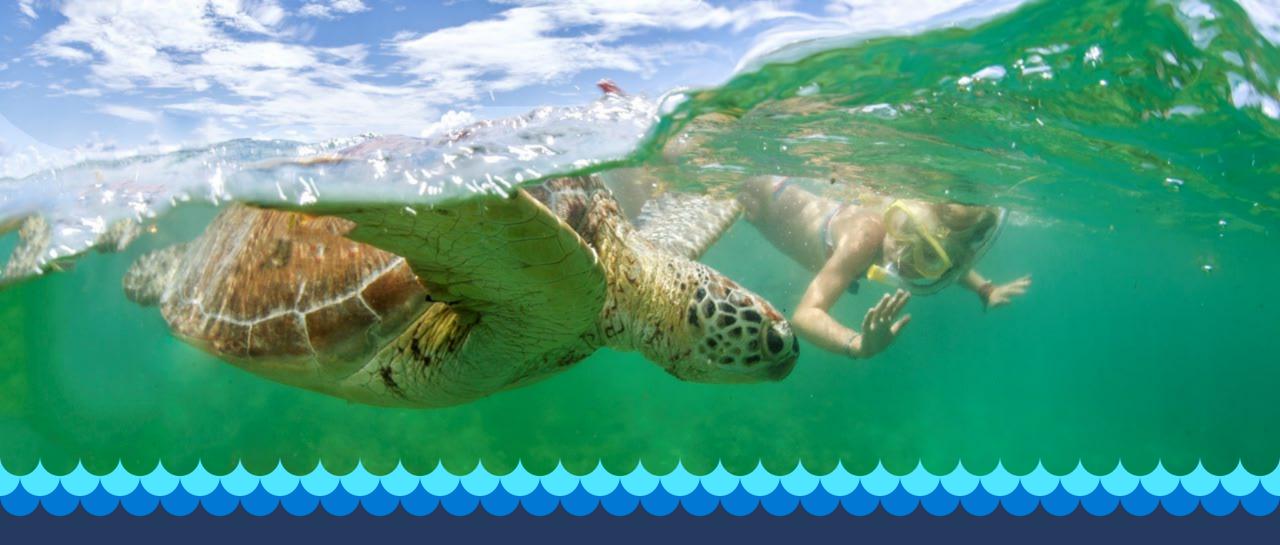

# Reporting

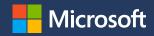

## Reporting via advertising UI (for basic setup and advanced setup only)

Standard campaign/ad grouplevel reporting in **Campaign tab** and **Ad group tab**. Standard performance reports via the **Reports page** by **Campaign** and by **Ad group**.

**Search terms** report under **Keywords tab** and **Reports tab**.

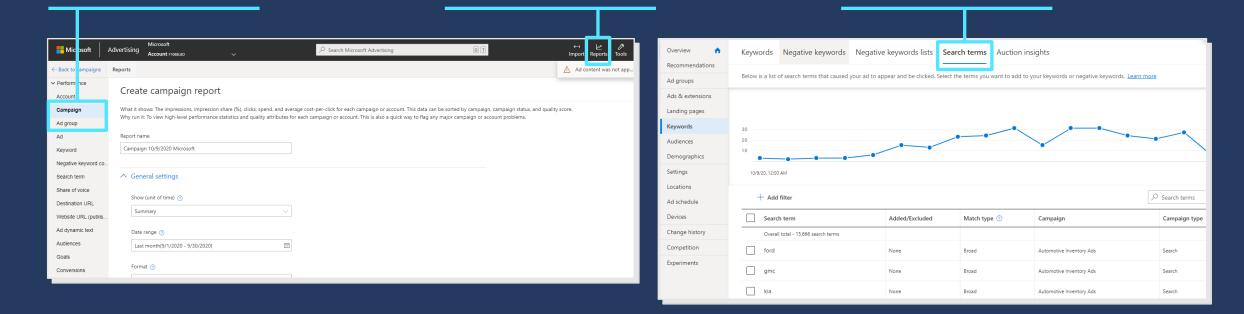

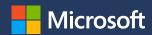

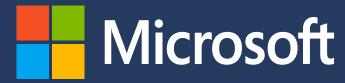

Microsoft Advertising. Great relationships start here.

microsoftadvertising.ai